#### 2019-1st semester course registration guide

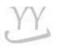

Please refer to the course registration schedule and the details of application for the second semester.

#### 1. Course registration schedule

|                                                                        | Period                                        | Grade(who can apply)                                                              | Note                                                                                                    |
|------------------------------------------------------------------------|-----------------------------------------------|-----------------------------------------------------------------------------------|----------------------------------------------------------------------------------------------------|
| Real-Registration                                                      | 2019.2.12(Tue)<br>09:00~24:00                 | who has Senior<br>(over 7 <sup>th</sup> semester)                                 | <ul> <li>▶ The number of classes for each grade is remaining after the pre-registration.</li> <li>▶ 2.12(Tue) to 2.14(Thur), 2.28(Thur) Only liberal arts and personal Major(double major) can apply.</li> <li>▶ 2.15 (Fri) Can apply (major or other) regardless of department</li> </ul> |
|                                                                        | 2019.2.13(Wed)<br>09:00~24:00                 | who has Junior<br>(over 5~6th semester)                                           |                                                                                                    |
|                                                                        | 2019.2.14(Thur)<br>09:00~24:00                | who has Sophomore<br>(over 3~4th semester)                                        |                                                                                                    |
|                                                                        | 2019.2.15.(Fri)<br>09:00~24:00                | All grade                                                                         |                                                                                                    |
|                                                                        | 2019.2.28.(Thur)<br>9:00~24:00                | who has Freshmen<br>(over 1~2th semester)                                         |                                                                                                    |
| Modify_Changing classes  [Implementation of the course waiting system] | 2019.3.4(Mon) 09:00 ~<br>3.8(Fri) 24:00       | <whole students=""></whole>                                                       | ► Same way with 'registration'                                                                                                    |
| Drop a class                                                           | 2019.3.25.(Mon) ~<br>3.29(Fri)<br>09:00~24:00 | < Whole Students> Please follow steps of noticed 'How to drop classes' pdf files. | <ul><li>▶ You can apply for up to two subjects.</li><li>▶ Need to drop classes and check results</li></ul>                                                                                                    |

\* Implementation of the course waiting system

A system of courses that don't have an opening seats during the 'Changing classes\_modify' period is applied automatically according to the waiting list number if the class has opening seat.

- X The courses that have the opening seats will be the same as the existing registration procedure.
- \* If you want to get a scholarship, you need to take at least 12 credits and score over GPA of 2.0.

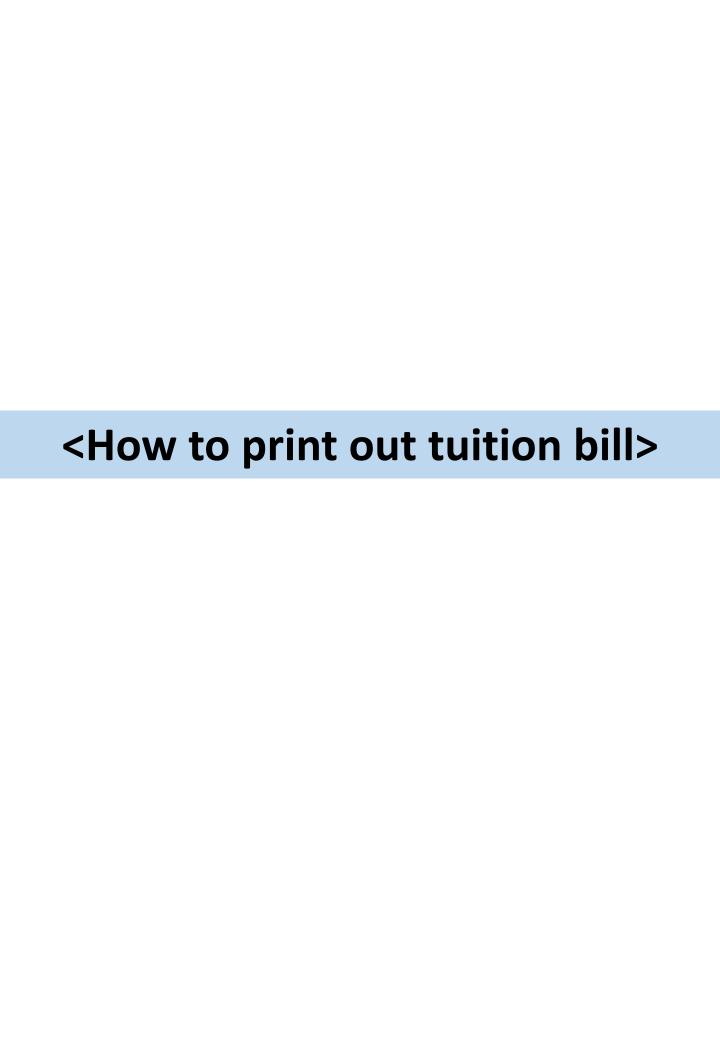

#### <How to print out tuition bill>

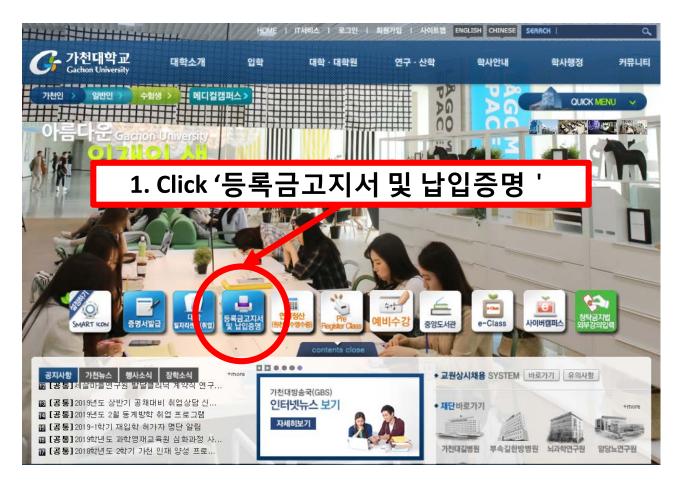

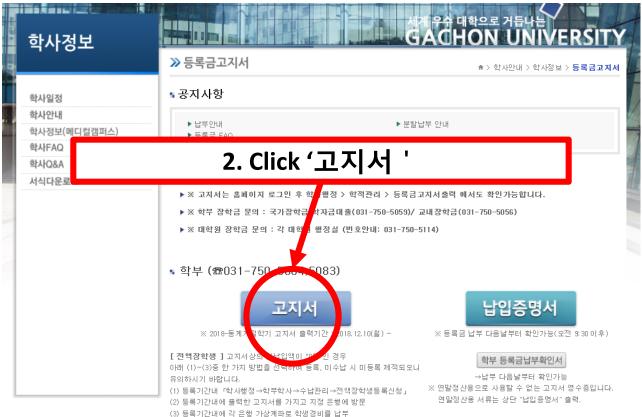

### <How to print out tuition bill>

3. Fill in '주민번호 앞자리' with your date of birth (yymmdd) '학번' with your student ID

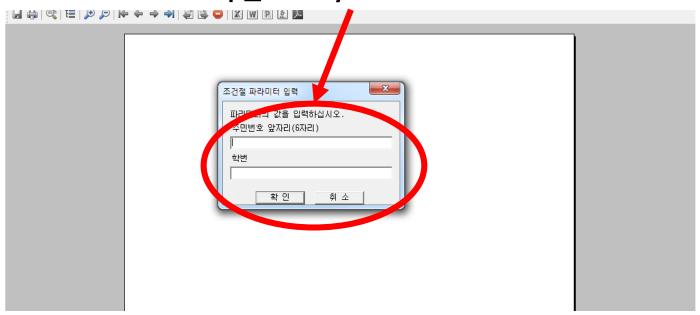

# Click this button Print out tuition bill

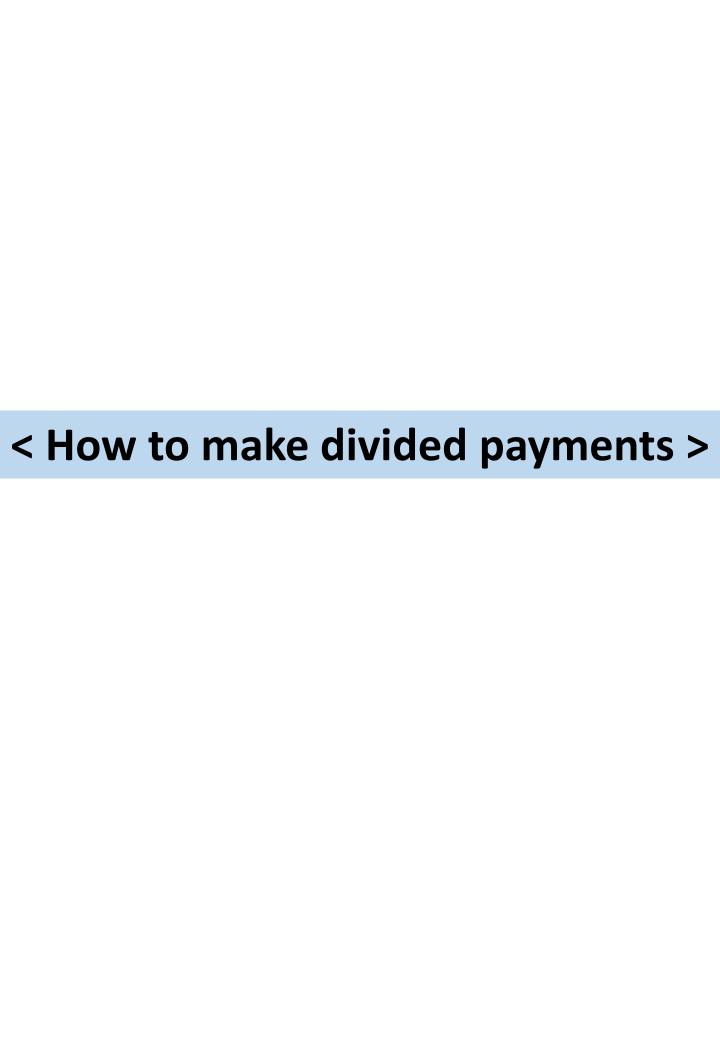

#### <How to make divided payments >

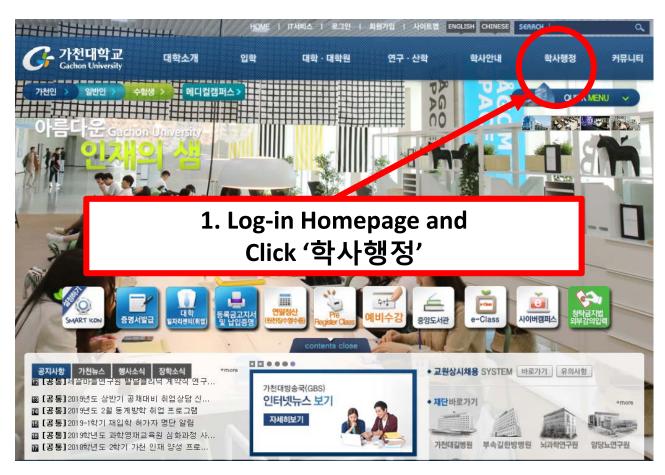

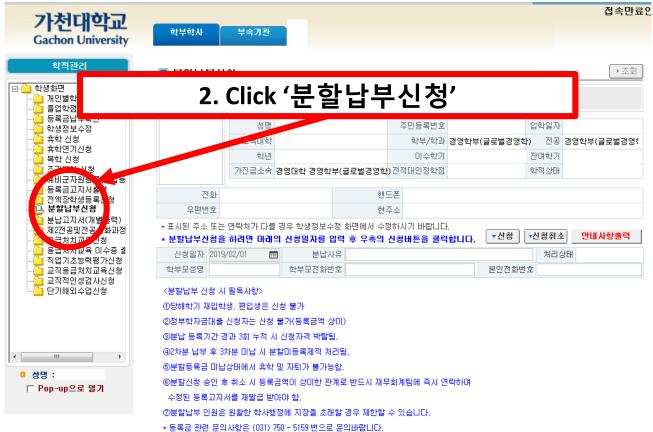

#### <How to make divided payments >

Fill in '분납사유' with reason of making divided payments

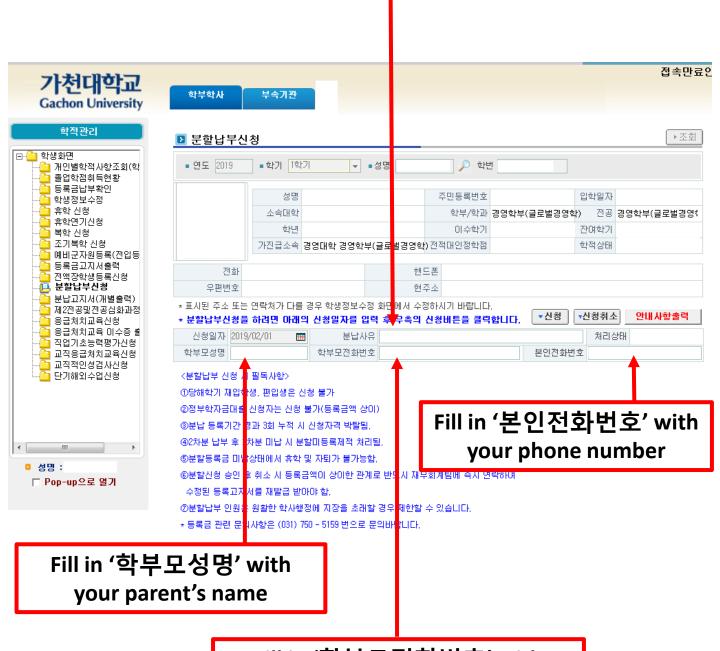

Fill in '학부모전화번호' with your parent's phone number

## <How to make divided payments >

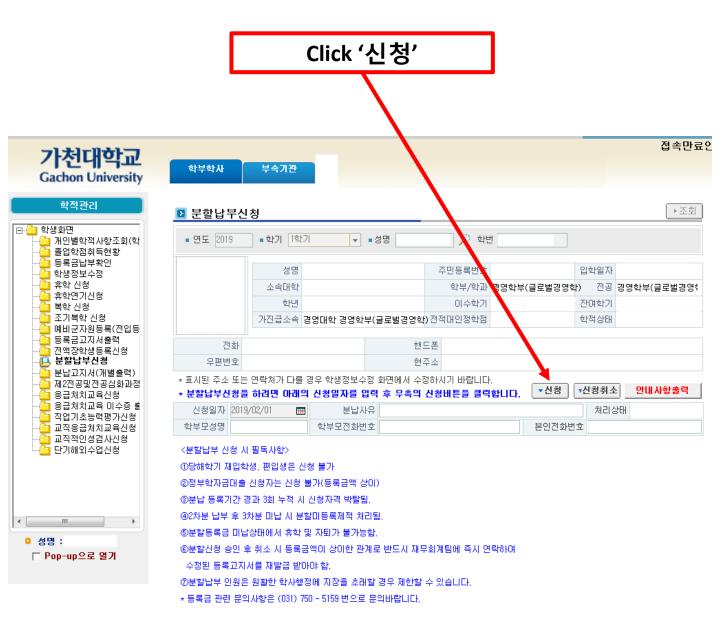

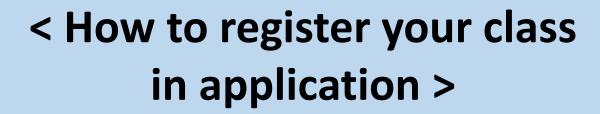

### <How to register your class in application>

1. Find the '가천대학교 수강신청' and install it

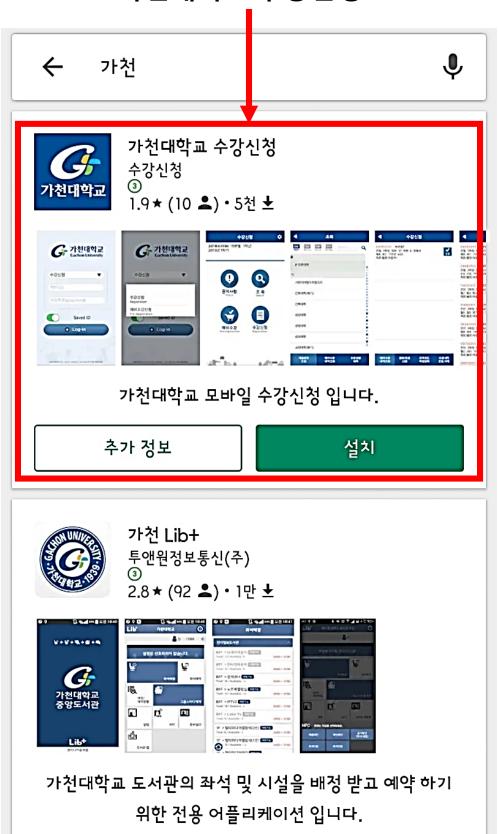

#### <How to register your class in application>

# 2. Sign-in the application, You can register class and check the registered list

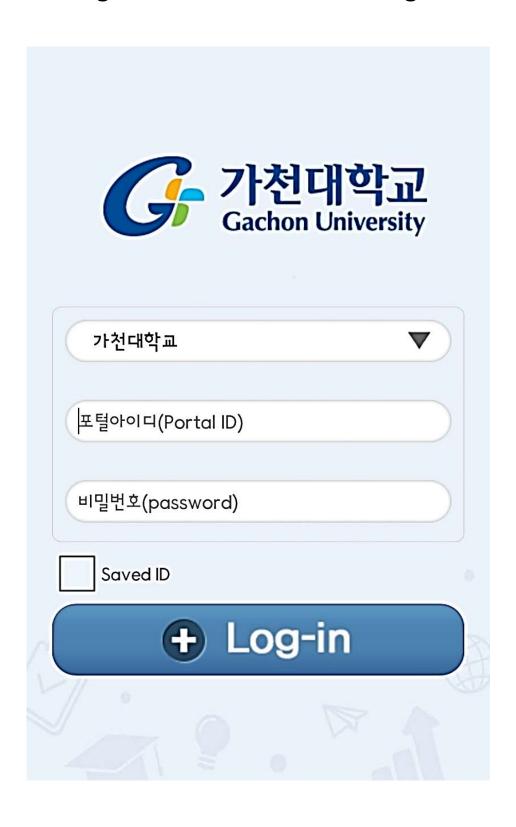